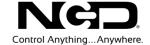

## NATIONAL CONTROL DEVICES

## Potentionmeter Quick Start Guide

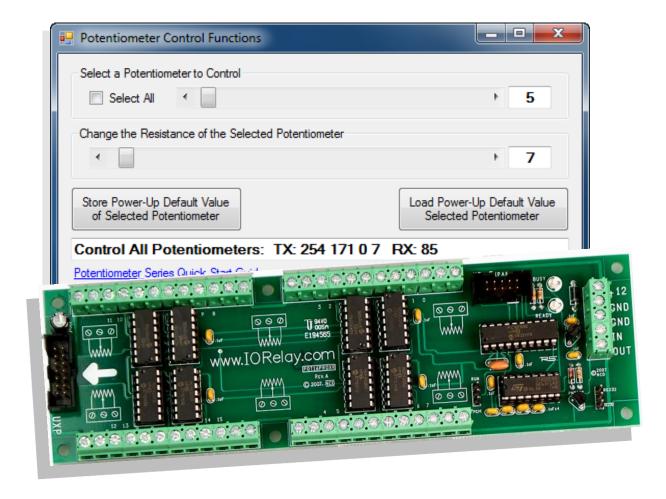

#### NATIONAL CONTROL DEVICES

# **Potentiometer**

## **Control Up to 256 Channels of Potentiometer Outputs**

National Control Devices, LLC PO Box 455 Osceola, MO 64776 Phone 417.646.5644 • Fax (866) 562-0406

© Copyright 2013 All Rights Reserved. Notice: Portions of this manual require internet access.

# **Table of Contents**

| Hardware Diagram                        | 2  |
|-----------------------------------------|----|
| Base Station Software                   | 6  |
| POT Command Set                         | 8  |
| Potentiometer Control Commands          | 8  |
| Accessing Port 2 with Fusion Controller | 10 |
| Potentiometer Control Commands          | 10 |
| Technical Support                       | 12 |
| Contact Information                     | 13 |
| Notice                                  | 13 |

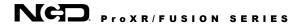

## **Hardware Diagram**

#### **RS-232 Programmable Potentiometer**

Pot 0A

Pot 0B

Pot 1A

Pot 1B

Pot 2A

Pot 2B

Pot 3A

Pot 3B

Pot 8A

Pot 8B

Pot 9A

Pot 9B

Pot 10A

Pot 10B

Pot 11A

Pot 11B

Pot 8 Wiper

Pot 9 Wiper

Pot 10 Wiper

Pot 11 Wiper

Pot 0 Wiper

Pot 1 Wiper

Pot 2 Wiper

Pot 3 Wiper

RS-232 **16-Channel** Programmable Potentiometer + XR Expansion Port Product Code: POT16PROXR

#### **WARNING:**

Potentiometer Outputs Operate in the 0-5VDC Voltage Range ONLY. Up to 1ma of current may pass through the potentiometer. **NEVER EXCEED** 1ma or the potentiometer chip will be damaged.

#### XR Expansion Port:

Connect XR Relay Expansion Devices to this Port.

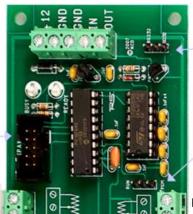

#### RS232-OC232:

Set to RS-232 unless you are using a RSB Serial Booster

#### Program Run Jumper:

Used to change operating modes. For daily use set to RUN position.

Pot 7B

Pot 7 Wiper

Pot 7A Pot 6B

Pot 6 Wiper

Pot 6A

Pot 5B

Pot 5 Wiper

Pot 5A

Pot 4B

Pot 4 Wiper

Pot 4A

Pot 15B

Pot 15 Wiper

Pot 15A

Pot 14B

Pot 14 Wiper

Pot 14A Pot 13B

Pot 13 Wiper

Pot 13A

Pot 12B

Pot 12 Wiper

Pot 12A

**UXP Expansion Port**: allows to add more potentiometer outputs

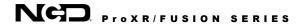

#### **RS-232 Programmable Potentiometer**

RS-232 **24-Channel** Programmable Potentiometer + XR Expansion Port. Product Code: POT24PROXR

#### **WARNING:**

Potentiometer Outputs Operate in the 0-5VDC Voltage Range ONLY. Up to 1ma of current may pass through the potentiometer. NEVER EXCEED 1ma or the potentiometer chip will be damaged.

#### **XR Expansion Port**:

Connect XR Relay Expansion Devices to this Port.

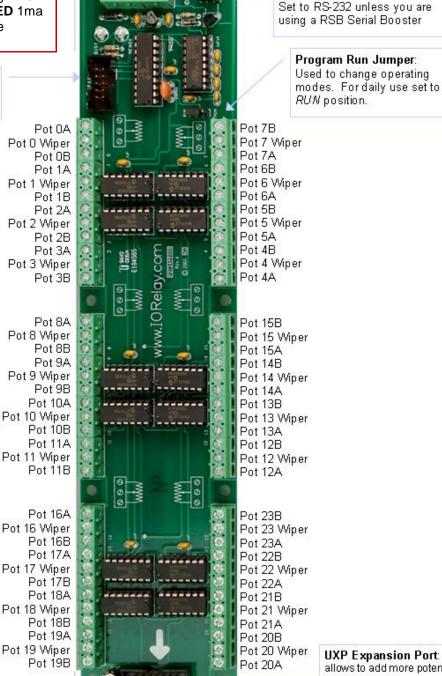

allows to add more potentiometer outputs

**UXP Expansion Port**:

RS232-OC232:

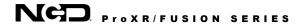

#### **RS-232 Programmable Potentiometer**

RS-232 **8-Channel** Programmable Potentiometer + XR Expansion Port. Product Code: POT8PROXR

#### **WARNING:**

XR Expansion Port: Connect XR Relay Expansion

Devices to this Port.

Potentiometer Outputs Operate in the 0-5VDC Voltage Range ONLY. Up to 1ma of current may pass through the potentiometer. **NEVER EXCEED** 1ma or the potentiometer chip will be damaged.

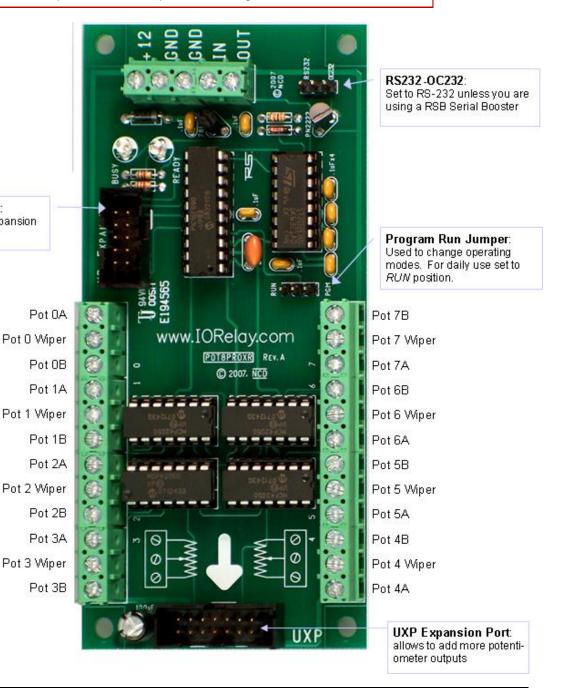

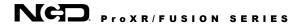

#### **Programmable Potentiometer Expansion Module**

**16-Channel** Programmable Potentiometer Expansion Module. Product Code: UPOT16

#### **WARNING:**

Potentiometer Outputs Operate in the 0-5VDC Voltage Range ONLY. Up to 1ma of current may pass through the potentiometer. **NEVER EXCEED** 1ma or the potentiometer chip will be damaged.

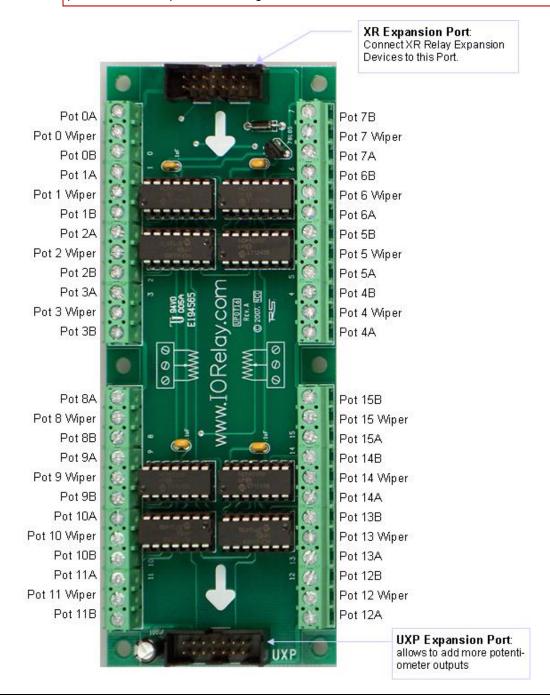

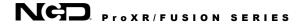

## **Base Station Software**

In order to communicate with the Potentiometer, run the <u>NCD Base Station</u> software.

- ➤ Connect the Potentiometer to your computer using your favorite interface technology.
- ➤ Run the NCD Base Station software
- ➤ Select the appropriate COM port or IP Address
- Click OK.

When the dialog box appears, choose 'UXP Potentiometer Control Command Set' as shown in the screen shot below.

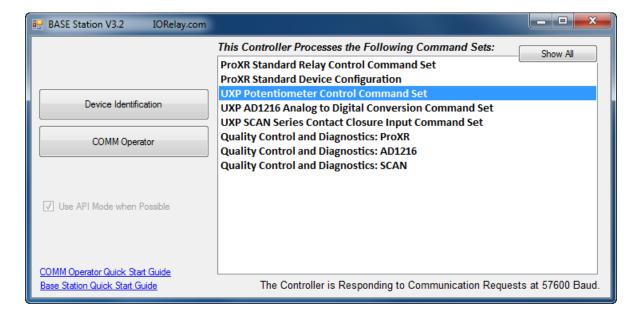

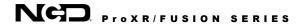

To control functions of the Potentiometer:

- A. This option allows you to select which potentiometer you would like to control. Check the "Select All" box to control all potentiometers simultaneously.
- B. This slider is used to change the resistance of the potentiometer output.
- C. This option stores the power-up default potentiometer values. This command is NOT supported by all potentiometer devices.
- D. This option loads the power-up default potentiometers and refreshes the potentiometer outputs to the startup values. This command is NOT supported by all potentiometer devices.
- E. Command dialog box. Reads commands send and device responses in decimal format.

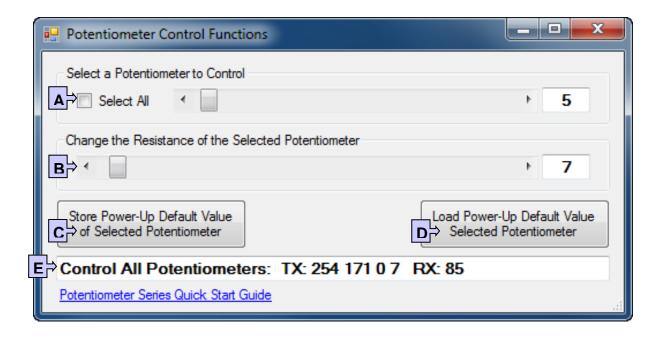

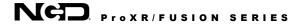

## **POT Command Set**

#### **Potentiometer Control Commands**

The POT Command Set is used to control up to 256 channels of potentiometer outputs with 8-bit resolution per channel. This command set is compatible with all ProXR controllers with a UXP Expansion Port. This command set may also be used with part numbers that contain the letters POT.

Digital Potentiometers are limited to 1ma of current and have a working voltage from 0 to 5VDC. Exceeding this working voltage or current may permanently damage the potentiometer chip.

#### Set a Single Potentiometer

This command will set a single Potentiometer to a specified value where POT is the channel number and value is the new value of the potentiometer.

| Send Bytes:     | Byte 1:          | Byte 2:    | Byte 3:   | Byte 4:   |
|-----------------|------------------|------------|-----------|-----------|
| Function:       |                  | Command    | POT       | Value     |
| Decimal Values: | 254              | 170        | 0-255     | 0-255     |
| Hex Values      | 0xFE             | 0xAA       | 0x00-0xFF | 0x00-0xFF |
| Receive Byte:   | Decimal:<br>Hex: | 85<br>0x55 |           |           |

#### NCD Component Library Command Method:

Not Yet Implemented

#### Set All Potentiometers

This command will set all Potentiometers to a specified value where value is the new value of all potentiometers.

| Send Bytes:     | Byte 1:  | Byte 2: | Byte 3:   |
|-----------------|----------|---------|-----------|
| Function:       | Command  |         | Value     |
| Decimal Values: | 254      | 171     | 0-255     |
| Hex Values      | 0xFE     | 0xAB    | 0x00-0xFF |
| Receive Byte:   | Decimal: | 85      |           |
|                 | Hex:     | 0x55    |           |

#### NCD Component Library Command Method:

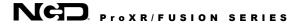

#### Store a Startup Value for a Specific Potentiometer

This command will store a Startup Value for a specific potentiometer. Where POT is the potentiometer to store and Value is the value to be stored. Only the first 32 Potentiometers may be stored by ProXR Enhanced Controllers.

| Send Bytes:     | Byte 1:  | Byte 2: | Byte 3:   | Byte 4:   |
|-----------------|----------|---------|-----------|-----------|
| Function:       | Command  |         | POT       | Value     |
| Decimal Values: | 254      | 172     | 0-31      | 0-255     |
| Hex Values      | 0xFE     | 0xAC    | 0x00-0x1F | 0x00-0xFF |
| Receive Byte:   | Decimal: | 85      |           |           |
|                 | Hex:     | 0x55    |           |           |

#### NCD Component Library Command Method:

Not Yet Implemented

#### Read the Startup Value for a Specific Potentiometer

This command will read the startup value for a specific potentiometer. Where POT is the potentiometer to read. The value will be returned as a number from 0 to 255.

| Send Bytes:     | Byte 1:  | Byte 2:   | Byte 3:   |
|-----------------|----------|-----------|-----------|
| Function:       | Command  |           | POT       |
| Decimal Values: | 254      | 173       | 0-31      |
| Hex Values      | 0xFE     | 0xAD      | 0x00-0x1F |
| Receive Byte:   | Decimal: | 0-255     |           |
|                 | Hex:     | 0x00-0xFF |           |

#### NCD Component Library Command Method:

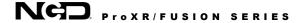

# **Accessing Port 2 with Fusion Controller**

#### **Potentiometer Control Commands**

The POT Command Set is used to control up to 256 channels of potentiometer outputs with 8-bit resolution per channel. This command set is compatible with all ProXR controllers with a UXP Expansion Port. This command set may also be used with part numbers that contain the letters POT.

Digital Potentiometers are limited to 1ma of current and have a working voltage from 0 to 5VDC. Exceeding this working voltage or current may permanently damage the potentiometer chip.

#### Set a Single Potentiometer (Fusion Port 2)

This command will set a single Potentiometer to a specified value where POT is the channel number and value is the new value of the potentiometer. This command example accesses Port 2 on the Fusion Series Controllers if available.

| Send Bytes:     | Byte 1: | Byte 2: | Byte 3:   | Byte 4:   | Byte 5: |
|-----------------|---------|---------|-----------|-----------|---------|
| Function:       | Command | POT     | Value     |           | Port 2  |
| Decimal Values: | 254     | 170     | 0-255     | 0-255     | 2       |
| Hex Values      | 0xFE    | 0xAA    | 0x00-0xFF | 0x00-0xFF | 0x02    |

**Receive Byte:** Decimal: 85

Hex: 0x55

#### NCD Component Library Command Method:

Not Yet Implemented

#### Set All Potentiometers (Fusion Port 2)

This command will set all Potentiometers to a specified value where value is the new value of all potentiometers. This command example accesses Port 2 on the Fusion Series Controllers if available.

| Send Bytes:     | Byte 1:  | Byte 2: | Byte 3:   | Byte 4: |
|-----------------|----------|---------|-----------|---------|
| Function:       | Command  | Value   |           | Port 2  |
| Decimal Values: | 254      | 171     | 0-255     | 2       |
| Hex Values      | 0xFE     | 0xAB    | 0x00-0xFF | 0x02    |
| Receive Byte:   | Decimal: | 85      |           |         |
|                 | Hex:     | 0x55    |           |         |

#### NCD Component Library Command Method:

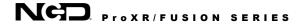

#### Store a Startup Value for a Specific Potentiometer (Fusion Port 2)

This command will store a Startup Value for a specific potentiometer. Where POT is the potentiometer to store and Value is the value to be stored. Only the first 32 Potentiometers may be stored by ProXR Enhanced Controllers. This command example accesses Port 2 on the Fusion Series Controllers if available.

| Send Bytes:     | Byte 1:  |    | Byte 2: | Byte 3:   | Byte 4:   | Byte 5: |
|-----------------|----------|----|---------|-----------|-----------|---------|
| Function:       | Command  |    | POT     | Value     |           | Port 2  |
| Decimal Values: | 254      |    | 172     | 0-31      | 0-255     | 2       |
| Hex Values      | 0xFE     |    | 0xAC    | 0x00-0x1F | 0x00-0xFF | 0x02    |
| Receive Byte:   | Decimal: | 85 |         |           |           |         |

NCD Component Library Command Method:

0x55

Not Yet Implemented

Hex:

#### Read the Startup Value for a Specific Potentiometer (Fusion Port 2)

This command will read the startup value for a specific potentiometer. Where POT is the potentiometer to read. The value will be returned as a number from 0 to 255. This command example accesses Port 2 on the Fusion Series Controllers if available.

| Send Bytes:     | Byte 1:  | Byte 2:   | Byte 3:   | Byte 4: |
|-----------------|----------|-----------|-----------|---------|
| Function:       | Command  | POT       |           | Port 2  |
| Decimal Values: | 254      | 173       | 0-31      | 2       |
| Hex Values      | 0xFE     | 0xAD      | 0x00-0x1F | 0x02    |
| Receive Byte:   | Decimal: | 0-255     |           |         |
|                 | Hex:     | 0x00-0xFF |           |         |

#### NCD Component Library Command Method:

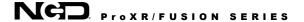

## **Technical Support**

Technical support is available through our website, <u>controlanything.com</u>. **AccessNCD** is the way we connect NCD engineers to our customers.

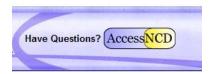

Click on the **AccessNCD** button located on the top right of the header of each page of our website.

For technical support and application information, contact Travis Elliott, our technical engineer. If you feel that you have discovered a bug in the firmware of our controllers, contact Ryan Sheldon, our hardware developer. If you have programming-related questions or have discovered a bug in our software, please contact Shirui Xu, our software engineer.

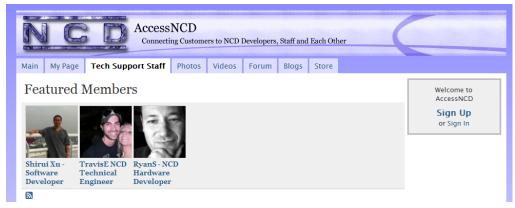

Click the 'Tech Support Staff' tab and click on the appropriate engineer link for assistance. Click on our 'Forum' tab if you would like to post publicly or review problems that other customers have had and our recommended solutions.

Our engineers monitor questions and respond continually throughout the day. Before requesting telephone technical support, we ask that customers please try to resolve their problems through **AccessNCD** first. However, for persistent problems, NCD technical support engineers will schedule a phone consultation.

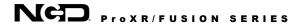

### **Contact Information**

National Control Devices, LLC PO Box 455 Osceola, MO 64776 417-646-5644 phone 866-562-0406 fax Open 9 a.m. - 4 p.m. CST

All orders *must* be placed online at our website, www.controlanything.com

#### **Notice:**

The only authorized resellers of NCD products are

- <u>www.controlanything.com</u>
- <u>www.relaycontrollers.com</u>
- www.relaypros.com
- www.amazon.com

All other websites are not authorized dealers; we have noticed some retailers offering our products fraudulently.

Copyright © 2013 National Control Devices All Rights Reserved.